## **Chapitre 4**

# **LES RESEAUX INFORMATIQUE**

## **Objectifs**

- Connaître les différents types de réseaux.
- Travailler dans un environnement réseau.
- Identifier et utiliser les services internet.

## **Plan**

I. Présentation des réseaux

- I.1. Définition et utilité d'un réseau
	- I.1.1. Définition
	- I.1.2. Utilités des réseaux

I.2. Ressources matérielles et logicielles

- I.2.1. Ressources matérielles
- I.2.2. Ressources logicielles
- I.3. Types de réseaux
	- I.3.1. Réseau local (LAN: Local Area Network)
	- I.3.2. Réseau mitropolitain (MAN: Metropolitan Area Network)
	- I.3.3. Réseau étendu (WAN: Wide Area Network)
- I.4. Topologies physiques
	- I.4.1. Réseau en bus
	- I.4.2. Réseau en étoile
	- I.4.3. Réseau en anneau
- II. L'exploitation de réseaux
	- II.1. Partage des ressources
		- II.1.1. Partage de données
		- II.1.2. Partage de matériel
		- II.1.3. Application
	- II.2. Communication
- III. Internet

III.1. Définition

- III.2. Protocoles réseaux
	- III.2.1. Définition
	- III.2.2. Le protocole TCP/IP
- III.3. Adresse IP
- III.4. Les services de l'Internet
	- III.4.1. Le word Wide Web (WWW)
	- III.4.2. La messagerie électronique (E\_Mail)
	- III.4.3. Le transfert de fichiers (FTP)
	- III.4.4. Les forums de discussion

Application

**pi** 

H

## **I. Présentation des réseaux**

#### **Activité1:**

On suppose que quelques utilisateurs équipés chacun d'un micro-ordinateur veulent communiquer entre eux. Imaginer une solution permettant d'assurer cette communication en utilisant les ordinateurs.

## **I.1. Définition et utilité d'un réseau**

#### **I.1.1. Définition**

 Un réseau informatique est un ensemble de matériels électroniques interconnectés entre eux par un système de *communication* qui leur permet d'échanger des données. Si le lien est assuré par le biais d'un câble on parle d'un réseaux câblé, sinon on parle d'un réseaux sans fil.

 Les extrémités des connexions sont désignées par le terme "nœud". Les matériels peuvent être; Ordinateurs (Serveurs ou Stations de Travail), Terminaux passifs, Imprimantes, Scanners, Modems, Etc...

#### **I.1.2. Utilités des réseaux**

- Le partage des ressources (*Software* et *Hardware*).

Exemple : imprimante, scanner, applications, bases de données, …

- Faciliter et accélérer la transmission des informations.
- $\checkmark$  Satisfaction en besoin de communication.
- $\checkmark$  Elimination des distances.

## **I.2. Ressources matérielles et logicielles**

#### **I.2.1. Ressources matérielles**

#### **Activité2:**

Examiner le réseau du laboratoire d'informatique et citer les différentes composantes matérielles qui constituent le réseau de la salle.

- **Serveur :** est un ordinateur qui met ses ressources à la disposition d'autres ordinateurs sous la forme de services.
- **Les Périphériques :** Tous les périphériques d'entrées et sorties (imprimante, ..**.)**
- **Carte réseau :** permet au terminal de dialoguer avec les autres constituants du réseau.
- **Câbles, fiches de connexion, …**
- **Concentrateurs (Hubs), Routeurs, Commutateurs, Ponts**

#### **I.2.2. Ressources logicielles**

#### **Activité3:**

Un réseau ne sert à rien sans une intelligence pour le faire fonctionner, c'est là le rôle des logiciels, degager les logiciels qui peuvent etre utilisés sur un réseau.

- **Système d'exploitation Serveur**: Unix, NetWare de Novell, Windows NT Server,…
- **Logiciels de bas niveaux:** C'est sont les logiciels conçus spécialement pour accomplir les objectifs du réseau, tels que: les Protocoles de communication.
- **Logiciels de haut niveau:** C'est sont les logiciels utilisés quotidiennement par l'utilisateur, tels que: les Navigateur WEB, les Logiciel de courrier électronique et de Traitement de Textes, Etc...

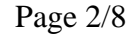

## **I.3. Types de réseaux**

On distingue différents types de réseaux selon leurs tailles. On distingue alors:

## **I.3.1. Réseau local (LAN: Local Area Network)**

 Il s'agit d'un ensemble d'ordinateurs reliés entre eux dans une petite aire géographique par un réseau. La taille d'un réseau local peut atteindre jusqu'à 1000 utilisateurs. Il est possible de distinguer deux modes de fonctionnement pour le réseau local appelé architéctures, tels que: Architecture **égal à égal** (en anglais *peer to peer*) et **Client/Serveur**.

#### **I.3.2. Réseau mitropolitain (MAN: Metropolitan Area Network)**

 Ils interconnectent plusieurs LAN géographiquement proches (au maximum quelques dizaines de km) à des débits importants. Un MAN est formé de commutateurs ou de **routeurs** interconnectés par des liens hauts débits (en général en fibre optique).

#### **I.3.3. Réseau étendu (WAN: Wide Area Network)**

 Il interconnecte plusieurs LANs à travers des grandes distances géographiques. Les WAN fonctionnent grâce à des **routeurs** qui permettent de choisir le trajet le plus approprié pour atteindre un noeud du réseau. Le plus connu des WAN est Internet.

## **I.4. Topologies physiques I.4.1. Réseau en bus**

Un réseau en bus relie ses composants par un même câble centrale et l'information envoyée par un poste est diffusée en même temps vers tous les postes. Seul le poste destinataire est censé la prendre en compte. Le **câble coaxial** avec des **connecteurs en T** sert typiquement à faire ce type de réseaux. On ajoute alors un **bouchon de terminaison** à chaque extrémité du câble. En cas de coupure du câble,

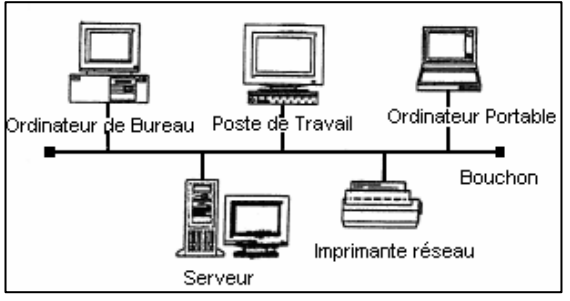

aucun poste ne peut dialoguer avec qui que ce soit, c'est la panne!

**Avantage:** Cette topologie est simple à installer et peu coûteux. **Inconvénients:** S'il y a rupture dans le câble, tout le réseau tombe en panne Il est difficile de localiser le point de la rupture Problèmes des collisions.

#### **I.4.2. Réseau en étoile**

Dans un réseau en étoile, tous les composants sont reliés à un même point central et l'information ne va que de l'émetteur vers le récepteur en transitant par ce point central. On trouve un **switch** au niveau du noeud central. Si à la place du switch on met un **hub**, alors la topologie physique reste en étoile puisque tout le matériel est bien relié à un même point, mais la topologie logique est alors en bus. Dans une étoile une panne ne touche qu'une seule branche (sauf si c'est le point central qui est touché).

E. .<br>Drdinateur de iste de Travai **Bureau** HUB Ŧ Ordinateur Portable Ordinateur de Bureau Imprimante réseau

**Avantage:** Un nœud peut tomber en panne sans affecter le reste du réseau. **Inconvénients:** Cette topologie est plus coûteuse que celle en bus ou en anneau.

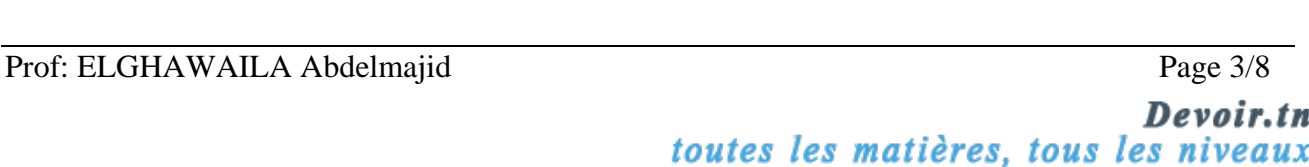

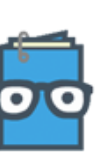

#### **I.4.3. Réseau en anneau**

Un réseau en anneau a lui aussi tous ces composants liés par le même câble, mais celui-ci **n'a pas d'extrémité**. De plus, l'information ne circule que dans un sens bien déterminé. Chaque machine doit donc posséder deux interfaces. En cas de rupture des anneaux entre deux machines, ces dernières reforment un unique anneau en assurant le transit de l'information entre leurs deux interfaces.

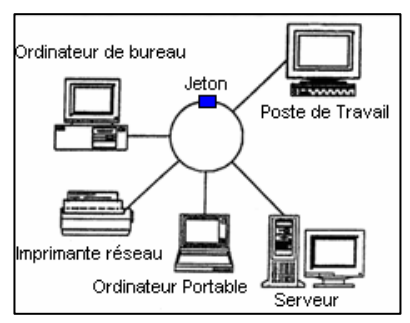

**Avantage:** Résolution efficace des problèmes de collision. **Inconvénients:** Si un nœud tombe en panne, tout le réseau tombe en panne Il est difficile d'ajouter un nouveau nœud. Rien n'empêche un nœud de monopoliser le réseau.

#### **Activité4:**

Identifier la topologie logique de réseau local du laboratoire informatique, puis, citez les différents équipements matériels présent?

## **II. L'exploitation de réseaux**

L'exploitation d'un réseau se résume :

- **Au partage de ressources logicielles :** données, applications,…
- **Au partage de ressources matérielles :** imprimantes, disques, graveurs, ect.
- **A la communication :** peut être direct avec les différents supports multimédia (texte, image, son, vidéo,…) ou indirecte (le courrier électronique, les forums, etc.)

#### **II.1. Partage des ressources II.1.1. Partage de données**

#### **Activité5:**

En l'absence d'un réseau, une personne voulant échanger un document informatique avec un collègue est obligé de le transférer sur un support amovible, cette autre personne est obligée de transférer ce document du support amovible vers son ordinateur. Bien sûr cela nécessite que les ordinateurs des deux personnes puissent travailler avec le même type de support amovible. Proposez une solution pour rendre ces deux personne plus productives?

#### **Constatation:**

Si les deux personnes sont reliées en réseau, il suffira à la première de placer son document sur un serveur, soit directement sur le disque de son collègue, soit à l'envoyer par courrier électronique, etc... On voit tout de suite que les manipulations et déplacements ont été réduits, les deux personnes sont donc plus efficaces.

→ On parle ici de partage des données !

#### **Application: Partage de disques et de dossiers**

 Créez un dossier sur le bureau de votre ordinateur puis rendre accessible par les autres utilisateurs. Le partage d'un disque ou d'un dossier se fait de la même manière:

- Sélectionner le dossier ou le disque à partager.
- Cliquer avec le bouton droit de la souris.
- Choisir la commande ''Partage et sécurité''.
- Cocher la case "partager ce dossier sur le réseau".

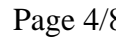

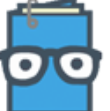

**Remarque :** Si on va cocher la case « autoriser les utilisateurs réseau à modifier mes fichiers » tous les utilisateurs on le droit de modifier le contenu du **disque** ou le **dossier partagé**.

#### **II.1.2. Partage de matériel**

#### **Activité6:**

Considérons un service hospitalier dans lequel il y a cinq secrétaires qui ont chacune une imprimante. Elles travaillent toutes très vite, mais chacune de leurs imprimantes est au repos les trois quart du temps. Admettons que chaque imprimante coûte 200 Dinars. Une carte réseau coûte environ 30 Dinarss, il en faut une par machine. Donner une solution pour réaliser l'economie financiére?

#### **Constatation:**

La connectique nécessaire pour relier ces secrétaires en réseau revient à environ 300 Dinars. Une imprimante deux fois plus rapide que celles des secrétaires coûte 400 Dinars.

Après un rapide calcul, on se rend vite compte que le service à tout intérêt à acheter une seule imprimante, même plus chère, et tout le matériel nécessaire et à connecter ces secrétaires en réseau. Le raisonnement précédent peut s'appliquer à d'autres types de matériels, tels que: modems, disques durs, etc... On parle ici de partage des matériels !

#### **Application: Partage d'imprimante**

Pou rendre une imprimante accessible par les utilisateurs d'un réseau suivi les étapes suivantes :

- Sélectionner l'imprimante à partager.
- Cliquer avec le bouton droit de la souris.
- Choisir la commande ''Partage….
- Choisir un nom de Partage.

#### **II.1.3. Application**

- **1)** Explorer le voisinage réseau du laboratoire et déceler toutes les machines qui y sont branchées.
- **2)** Remarquer qu'une machine hors tension ne figure pas sur la liste des machines du réseau.
- **3)** Mettre un CD ROM contenant des informations dans le lecteur d'une autre poste connectée sur le réseau et l'explorer.
- **4)** Faire le partage du lecteur CD ROM de votre ordinateur.
- **5)** Choisir un fichier et copiez le sur votre poste

## **II.2. Communication**

L'application **Winchat** fournie avec le système d'exploitation Windows XP permet d'envoyer et de recevoir des messages textuels au sien d'un réseau.

#### **Activité7:**

Lancer l'application **Winchat** pour envoyer des messages à vos camarades.

#### **Démarche à suivre**

- Cliquer sur le menu démarrer et choisir la commande ''Exécuter''.
- Taper le nom de l'application.
- Choisir la commande ''Numéroter''.
- Choisir le nom du poste interlocuteur dans le réseau.
- Saisir et envoyer des messages.

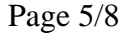

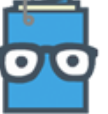

Devoir.ti toutes les matières, tous les niveaux

## **III. Internet**

## **III.1. Définition**

L'Internet (**INTER**connection **NET**work) est un réseau maillé, mondial gigantesque, universel reliant un ensemble d'entités et d'équipements hétérogènes par le biais de différents types de liaisons (satellite, fibres optiques, …). Ce réseau connaît actuellement une croissance phénoménale.

#### *Comment se connecter à Internet ?*

Pour pouvoir se connecter à l'Internet, on devrait disposer d'un:

- ♦ **Ordinateur**
- ♦ **Modem** pour un poste de travail individuel (PC) et de **routeur** pour un réseau local.
- ♦ **Abonnement** auprès d'un fournisseur de service Internet (FSI) *provider*
- ♦ **Logiciel** spécifique d'accès à Internet (*navigateur* ou *Browser*)

## **III.2. Protocoles réseaux III.2.1. Définition**

 Un protocole réseau est un ensemble de *règles* (Normes) assurant la communication entre les différentes entités connectées à un réseau, par exemples: IPX/SPX, TCP/IP,….

## **III.2.2. Le protocole TCP/IP (Transmission Control Protocol/Internet Protocol)**

 Ce protocole permet de *Transporter* les données sous forme de paquet qui peuvent ainsi être envoyés dans le réseau plus facilement et indépendant les uns des autres et permet aussi la communication entre deux ordinateurs de technologies et de manufactures différentes.

TCP : Concerne la gestion des paquets de données.

IP : Sert à créer l'enveloppe.

 Il est actuellement supporté par tous les systèmes informatiques et il est d'ailleurs livré en standards avec Windows 98, NT, 2000, XP.

## **III.3. Adresse IP**

 Chaque ordinateur connecté à l'Internet est identifié par une *adresse* unique appelé *adresse IP.* Codée sur quatre octets formés par quatre nombres W.X.Y.Z, avec W, X, Y et Z sont 4 nombres décimaux allant de 0 à 255. On distingue 3 classes de réseau :

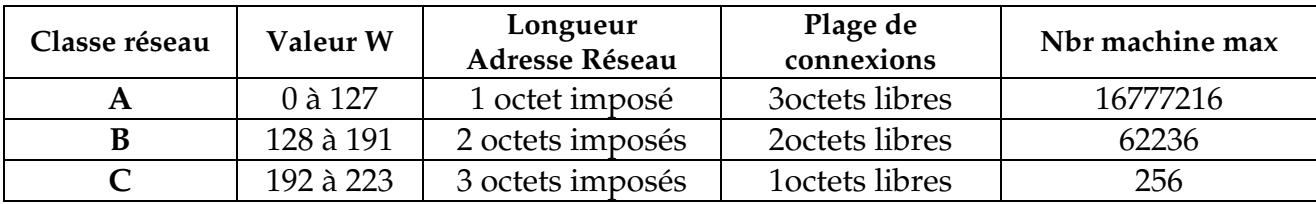

#### **III.4. Les services de l'Internet III.4.1. Le World Wide Web (WWW) III.4.1.1. Définition**

 Le **WWW** (**W**orld **W**ide **W**eb : toile d'araignée mondiale) ou le Web tout court est la somme de tous les documents interconnectés entre eux par des liens hypertextes ou hypermédia.

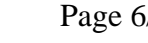

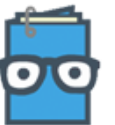

- Ces documents sont localisés sur des serveurs éparpillés sur l'Internet.
- Dans le langage d'Internet, on parle souvent de site Web et de page Web:
	- **Un site Web:** c'est un ensemble de pages Web liées entre eux.
	- **Une page Web:** c'est un document contenant du texte , des images, des sons et de la vidéo, chaque page est identifiée par une adresse appelée **URL** (**Uniform Ressource Locator**).

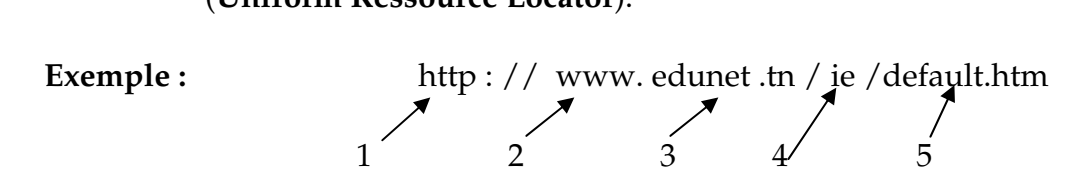

- **1.** Le protocole **http** (**H**yper**T**ext **T**ransfert **P**rotocol) : les données recherchées prennent la forme d'un document Web.
- **2. WWW**: il s'agit d'un document Web.
- **3. edunet.tn :** nom du serveur se trouvant en Tunisie (hôte)
- **4. ie** : le nom du répertoire.
- **5. default .htm :** le nom du fichier (la page web).

#### **III.4.1.2. Comment naviguer sur le Web ?**

 Pour surfer sur le Web, il faut disposer d'un **navigateur** (en anglais **Browser**) c'est le logiciel qui vous permet d'afficher les pages des sites Web sur l'écran de votre ordinateur, par exemples: Internet Explorer de Microsoft, Netscape navigateur …

Il existe deux méthodes de navigation :

- **Navigation par adresse:** On donne directement l'adresse de la page Web à visiter dans la barre d'adresse du navigateur.
- **Navigation par moteur de recherche:** Un moteur de recherche est un programme qui recherche des informations à votre place. Ces programmes sont présents sur des serveurs particuliers auxquels il faut se connecter pour pouvoir les utiliser. Pour se connecter au moteur de recherche, il faut taper son adresse.

#### **Exemples :**

**http://www.yahoo.fr (annuaire) http://www.google.fr http:// www.altavista.com**

→ Puis lui donner un mot clé de votre sujet pour lui effectuer la recherche.

#### **III.4.2. La messagerie électronique (E\_Mail) III.4.2.1. Définition**

La messagerie électronique permet d'envoyer et de recevoir des messages par le biais d'Internet. L'adresse électronique se compose de deux parties :

- ♦ L'identification de *L'utilisateur*
- ♦ L'identification du *Serveur* ou se trouve la boite aux lettres.

Il se présente comme suit : **Utilisateur@Non\_serveur**

3eme\_Technique@edunet.tn

 Pour pouvoir envoyer et recevoir des messages, il faut avoir un logiciel qui gère le courrier électronique tel que: Eudora, Outlook Express, Netscape mail, Internet mail…etc.

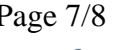

#### **III.4.2.2. Les protocoles SMTP et POP3**

 Pour envoyer et recevoir du courrier électronique, le logiciel de messagerie doit établir une liaison adéquate avec un **serveur SMTP** et un **serveur POP3**.

 Le protocole **SMTP** (**S**imple **M**ail **T**ransfert **P**rotocole) permet d'envoyer les courriers. Il mettre en *communication* les deux serveurs : celui de la personne qui envoie un courrier et celui de la personne qui le reçoit.

 Le protocole **POP3** (**P**ost **O**ffice **P**rotocol version **3**) permet de *télécharger* les courriers. Il vous permettre de récupérer votre courrier même si vous n'étés pas connectés en permanence à l'Internet.

#### **III.4.2.3. Application**

Création d'un compte email gratuit sur yahoo.

#### **III.4.3. Le transfert de fichiers (FTP)**

 Le protocole **FTP** (**F**ile **T**ransfert **P**rotocol) permet de télécharger (transférer) des programmes sur votre ordinateur.

 Des milliers de serveurs connectés à l'Internet offrent des trésors de logiciels. (*Exemple* : **www.télécharger.com**). On distingue deux sens de transfert :

- **Le téléchargement (download) :** consiste à transférer des fichiers d'une machine distante à sa propre machine.
- **L'hébergement (uppload) :** permet de transférerdes fichiers d'une machine cliente à une machine serveur (serveur FTP).

#### **III.4.4. Les forums de discussion**

 Regroupent des liens d'échange d'informations où les utilisateurs peuvent dialoguer (c'est à dire poser des questions, donner un avis sur un problème, etc…)

Il existe deux types :

- **usenet :** C'est un forum ou les messages envoyés par les utilisateurs sont conservés sur le serveur.
- **listserv :** C'est un forum ou l'utilisateur reçoit dans sa boite postal électronique des e-mails de tous les abonnets..

La syntaxe de l'URL d'un groupe de discussion est : **News://nom du groupe**

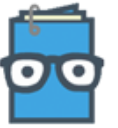